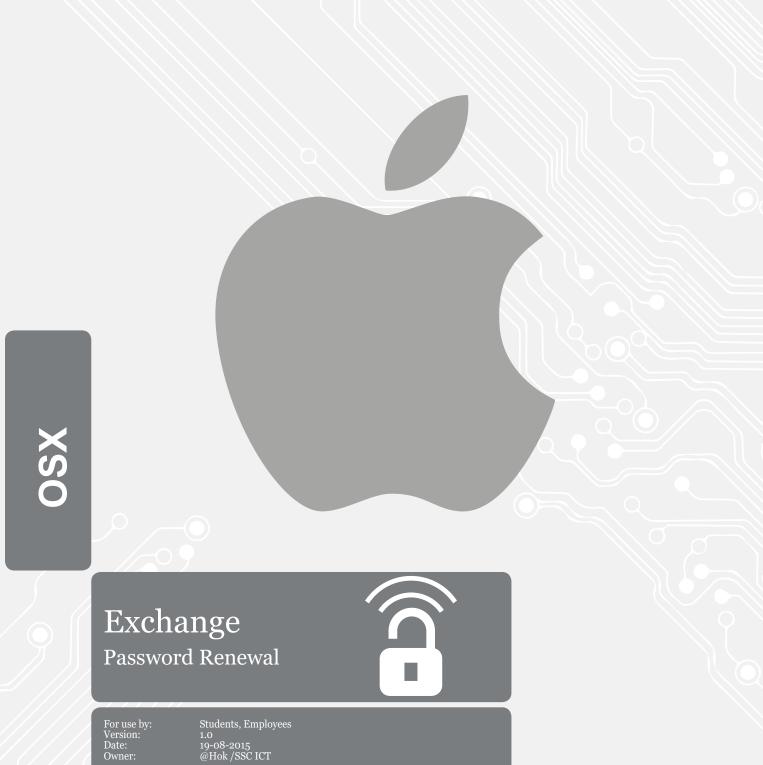

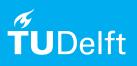

Before you begin The following instructions are supported by the TU Delft and have been tested to be working. However, we offer this manual to you as an extra service. In case you have a configuration or version of OSX Yosemite other than the one described here and you have problems changing your mail exchnage password, neither ICT nor a Servicepoint will be able to help you to solve your problem.

## Prerequisites

In order to change your password, make sure that your password is valid.

## Renew password on Exchange

Step 1. You will see this window if you changed your password. Click on **Yes** to proceed changing your passowrd.

Step 2. Fill in your new Password with the correct NETID. Remember to check the Remember Password checkbox.

|   |                                                                                                    | Account Information                                      |
|---|----------------------------------------------------------------------------------------------------|----------------------------------------------------------|
|   | Mail could not be received at this time.                                                                                                    | Enter your account information for "Mailbox<br>TU Delft" |
| U | The server for account "Mailbox - TU Delft" returned<br>the error "Logon failure: unknown user name or bad<br>password." Your username/password or security<br>settings may be incorrect. Would you like to try re- | User name:                                               |
|   | entering your password? No Yes                                                                                                    | Password:                                                |
|   |                                                                                                    | Remember this password in my keychain Cancel OK          |